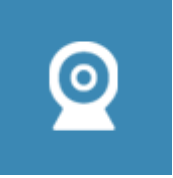

# **Visio conférence**

## **Visioconférence depuis son poste de travail**

Vous bénéficiez du nouveau service "**Rendez-Vous de Renater**" qui ne nécessite pas l'installation préalable de logiciel. Il suffit pour cela de disposer d'un navigateur Web intégrant WebRTC (Real Time Communication). Aujourd'hui, il faut prendre les dernières versions de **Chrome**, **Chromium**, **Opera**.

Si votre poste (muni d'une webcam) est connecté sur les réseaux sans fil **eduroam** ou **eduspot**, il n'y a pas de pré-requis. Se connecter sur [https://rendez-vous.renater.fr.](https://rendez-vous.renater.fr) Vous devrez vous authentifier avec nos propres identifiants (ceux de l'ENT), un nom de conférence vous sera attribué, il suffira de l'envoyer à vos correspondants pour les inviter à vous rejoindre. La conférence est multipoint, elle peut accueillir plusieurs participants.

Si votre poste est raccordé au réseau filaire, contacter au préalable la DSI.

Vous pouvez créer votre propre conférence dans l'URL, par exemple <https://rendez-vous.renater.fr/votre-nom-de-conference>puis partager ce lien avec vos correspondants

On dispose du Chat, de l'écran partagé, et des documents partagés. L'utilisation est très simple.

### **Visioconférence de groupe**

Vous organisez un **COS** ou autres événements, réserver votre conférence sur le service Renater Renavisio [https://renavisio.renater.fr/.](https://renavisio.renater.fr/) Connectez-vous en sélectionnant "université Polytechnique Hauts-de-France" et rentrez vos identifiant/mot de passe de votre ENT pour planifier votre réservation.

L'université propose plusieurs salles de visioconférence réparties sur le campus du Mont-Houy (Présidence, MSE, Malvache, ISTV1, Lottman, Ensiame, CISIT), aux Tertiales, Maubeuge et Cambrai. L'adresse IP est à fournir à votre correspondant pour qu'il puisse lancer l'appel. Ces salles doivent être réservées auprès des différents contacts répartis sur le campus:

- Malvache, @IP 193.50.193.20 , salle 112, Isabelle Oliveira
- Présidence, @IP 193.50.195.63, salle de réunion, Rodrigue Lorthioir
- ISTV1, @IP 195.221.191.3, bureau 018, Habiba Bennoui
- MSE, @IP 193.50.195.18, salle de réunion multimédia, secrétariat Service Commun Etudes et Vie Etudiantes (SCEVE)
- Lejeune/ENSIAME, @IP 193.50.197.17 et 193.50.197.26, salle Lejeune3 ,Bernard Piton
- ENSIAME/FIP bâtiment Herbin, @IP 194.167.248.76, Eric Bukowski
- Cisit, @IP 193.50.197.10, salle de réunion, Frédéric Robache
- Lottman iemn, @IP 195.221.188.3, salle de réunion, Frédéric Rivart
- IUT bâtiment Watteau salle de réunion @IP 194.168.248.103, contacter le secrétariat de l'IUT
- Les Tertiales, salle 301, @IP 193.50.193.32, Jean Manesth, David Duprez **A utiliser en**
	- **Principal car matériel récent**
- Les Tertiales, salle 550, @IP 194.168.248.7, Jean Manesth, David Duprez A utiliser en Secour car matériel plus ancien
- Ronzier, @IP 193.50.193.68, Yannick Bernabé
- Maubeuge, @IP 195.221.189.37, Eric Dupret
- Cambrai, @IP 193.50.196.15, Adrien Leverd

Les terminaux sont constitués d'un Codec au standard H323 (marque Polycom, Lifesize) d'un micro et d'un écran de TV HD. La qualité de réception est équivalente à une émission de télévision. Les appels se font en point à point.

#### **Contact:**

#### [Guy Bisiaux](http://www.uphf.fr/annuaire?common=bisiaux&telephoneNumber=&service_institut=0&lookup=Rechercher)

From: <https://www.uphf.fr/wiki/> - **Espace de Documentation**

Permanent link: **[https://www.uphf.fr/wiki/doku.php/outils\\_collaboratifs/visio\\_conference?rev=1554194792](https://www.uphf.fr/wiki/doku.php/outils_collaboratifs/visio_conference?rev=1554194792)**

Last update: **2019/04/02 10:46**

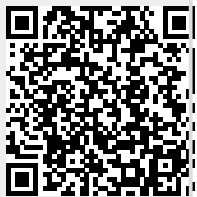